## Brug altid en kopi ved redigering

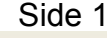

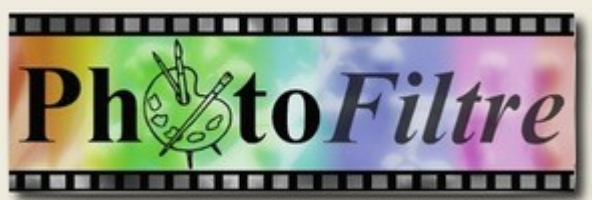

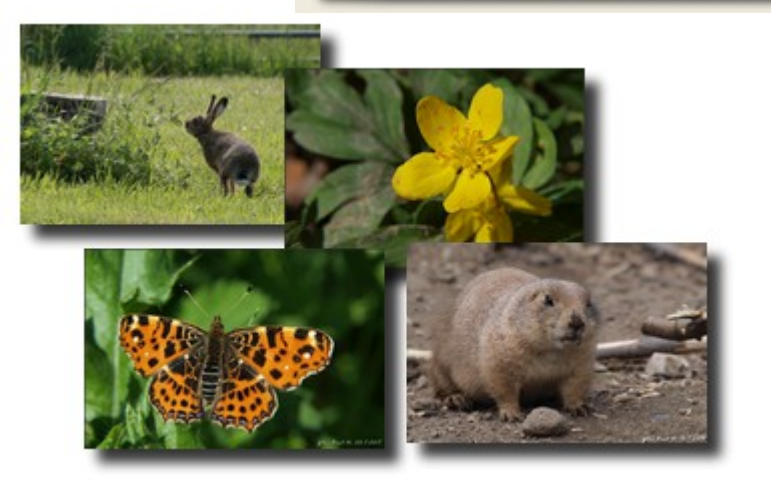

Når du redigerer dine billeder i fotoprogrammet, så er det en god ting **ALTID** at arbejde på en **KOPI.** 

Der sker jo af og til fejl når man redigerer, og redigerer man på originalbilleder kan det gå galt og man mister måske et billede.

Betragt altid originalbilleder som "negativer" i gamle dage. Gem dem og pas på dem

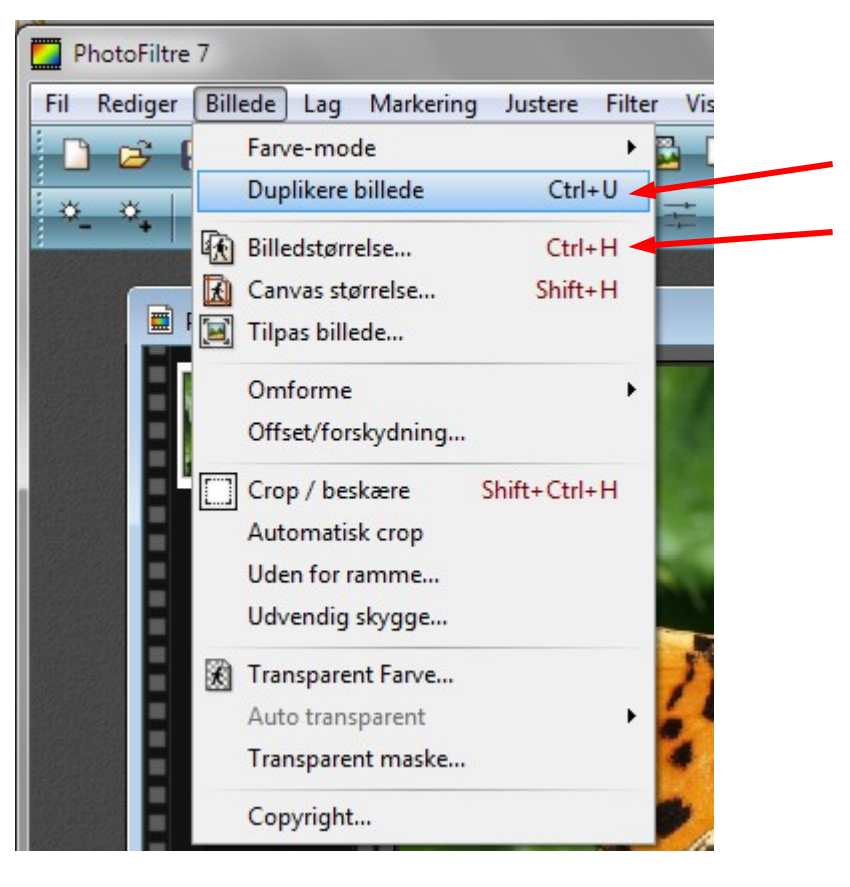

Der er 2 genveje på tastaturet der er gode at huske. Ctrl + U Dupliker billede

Ctrl +H Billedstørrelse

**Det er 2 funktioner man stort set altid skal bruge, så det er godt at lære dem uden ad.**

## Brug altid en kopi ved redigering Side 2

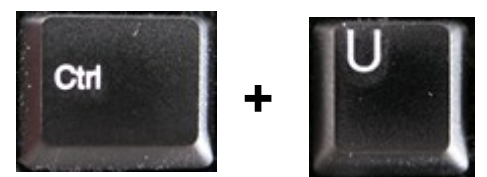

EF.

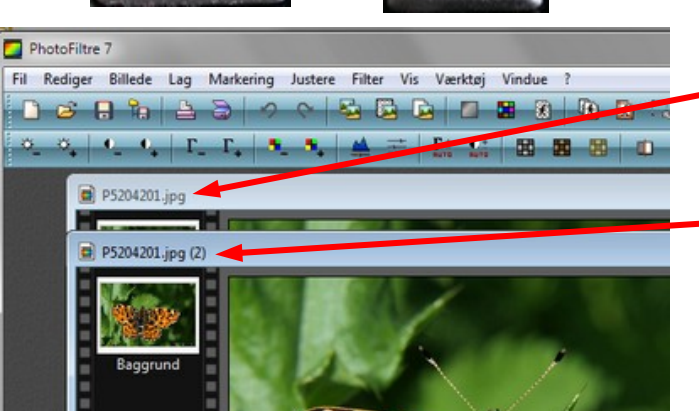

**Originalbilledet** 

Kopien. Når man laver en kopi kommer der et tal i parentes.

Når man så har lavet en kopi lukker man originalbilledet. Så sker der ikke det billede noget. Og går det galt med kopien, kan man altid lave en ny kopi da man stadig har originalbilledet.

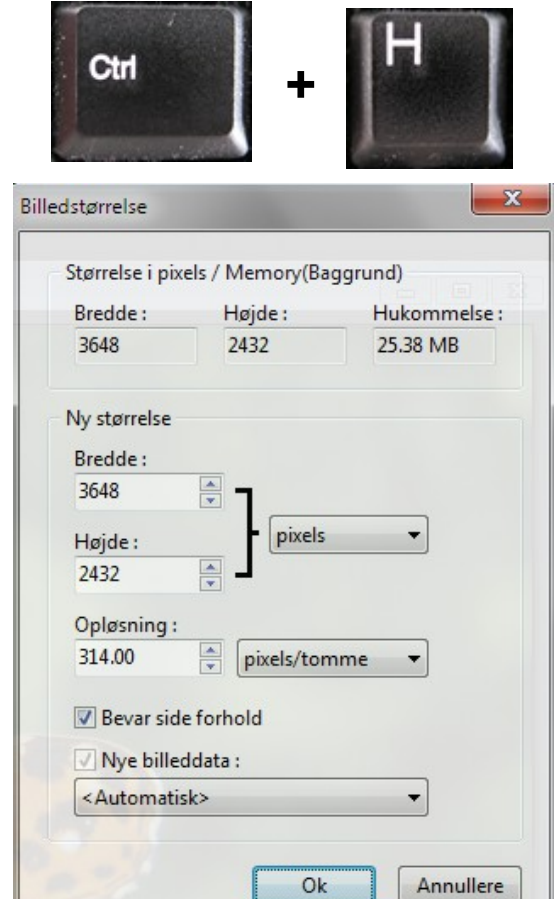

Med Ctrl + H får man vinduet frem hvor man kan reducere et billede i størrelsen.

Skal man f.eks. sætte det ned til 800 pixel i bredden skal man kun skrive tallet ved bredden. Højden følger automatisk med.